#### **BAB III**

## **ANALISIS DAN PERANCANGAN SISTEM**

#### **3.1. Analisis Sistem**

Sistem merupakan kumpulan dari elemen-elemen yang saling berinteraksi danmelakukan fungsi-fungsi tertentu untuk mencapai tujuan tertentu seperti yang telah direncanakan. Tujuan analisis sistem sndiri adalah mendapatkan pemahaman secara keseluruhan tentang sistem yang akan dibuat dan memahami permasalahan permasalahan yang ada sebagai berikut:

1. Mengidentifikasi penyebab masalah

Suatu permasalahan tidak akan mmuncul dengan sendirinya tetapi ada penyebabnya. Permasalahan yang ada disini yaitu pembuat rencana analisis secara komputerisasi yang sederhana sedangkan data yang akan diproses sangat banyak sehingga memerlukan waktu yang lama.

2. Mengidentifikasi titik keputusan

Setelah penyebab permasalahan dapat diidentifikasi, maka selanjutnya akan diidentifikasi titik keputusan penyebab masalah tersebut. Proses penerjemah input proses clustering atribut dataset yang sudah disediakan 85, dengan jumlah cluster tertentu untuk didapatkan hasil informasi baru dengan menganalisa hasil perhitungan dari clustering.

Dari hasil analisa yang telah dilakukan pada evaluasi sebelumnya mekanisme proses sistem evaluasi hasil serapan mata kuliah yang selama ini dilakukan oleh pihak kampus / program studi masih dilakukan secara manual, sehingga perhitungannya membutuhkan banyak waktu untuk melakukan evaluasi .

Program Studi menganalisis dan menghitung hasilnya serta mencocokkannya dengan hasil belajar mahasiswa. Hal ini menyulitkan pihak kampus / program studi dalam menyelesaikan masalah evaluasi terhadap suatu mata kuliah, apalagi mata kuliah pilihan yang merupakan cabang dari bidang keahlian. Penelitian ini menggunakan mata kuliah Pengenalan Pola , untuk memecahkan permasalahan tersebut perlu dibuatkan suatu sistem evaluasi hasil serapan mahasiswa mata kuliah pengenalan pola dengan menggunankan algoritma *C-Means.* Yang akan menggolongkan mahasiswa berdasarkan tingkat hasil belajarnya, metode ini cocok karena dapat mempartisi data dan memberkan nilai fungsi keanggotaan berdasarkan kelompok masing-masing.

#### **3.2. Hasil Analisis**

Hasil analisis masalah, didapatkan bahwa data yang sudah dihimpun dari kuisener dapat diproses menggunakan *clustering*. Hasilnya berupa informasiyang dapat membantu pihak kepala program studi untuk mendapatkan pola kelompok mahasiswa berdasarkan tingkat hasil serapanya terhadap mata kuliah pengenalan pola yang akan dikategorikan mahasiswa sangat menguasai, menguasai, dan belum atau tidak menguasai . Aplikasi yang akan dibangun merupakan aplikasi analisis sistem yang dibutuhkan untuk mendapatkan informasi baru dari data. Aplikasi yang akan dibuat adalah sebagai berikut :

- 1. Pengguna sistem memasukkan jumlah cluster yang diinginkan terhadap jumlah atribute yang sudah ditetapkan
- 2. Sistem akan memproses data-data yang telah di inputkan dengan metode Fuzzy C-Means.

#### **3.3. Representasi Data**

Pada proses ini cara melakukan pengambilan data mahasiswa yang akan dievaluasi berdasarkan variable yang sudah ditentukan ada 7 sub bab pada mata kuliah pengenalan pola dan pada setiap bab terdapat 11 Kuisioner sehingga jumlah keseluruhanya adalah 77.

#### **3.3.1. Processing Aggregasi**

Didalam Kuisoner terdapat 7 sub bab yang masing-masing sub bab terdiri atas 11 pertanyaan disetiap sub babnya terdapat 5 pertanyaan tentang kompetensi umum dan 7 pertanyaan tentang kompetensi khusus dengan total pertanyaan 77 semuanya gambaran perhitungan fitur variable adalah sebagai berikut

# Pada tabel 3.1 berikut variable

**Tabel 3.1** Data variable.

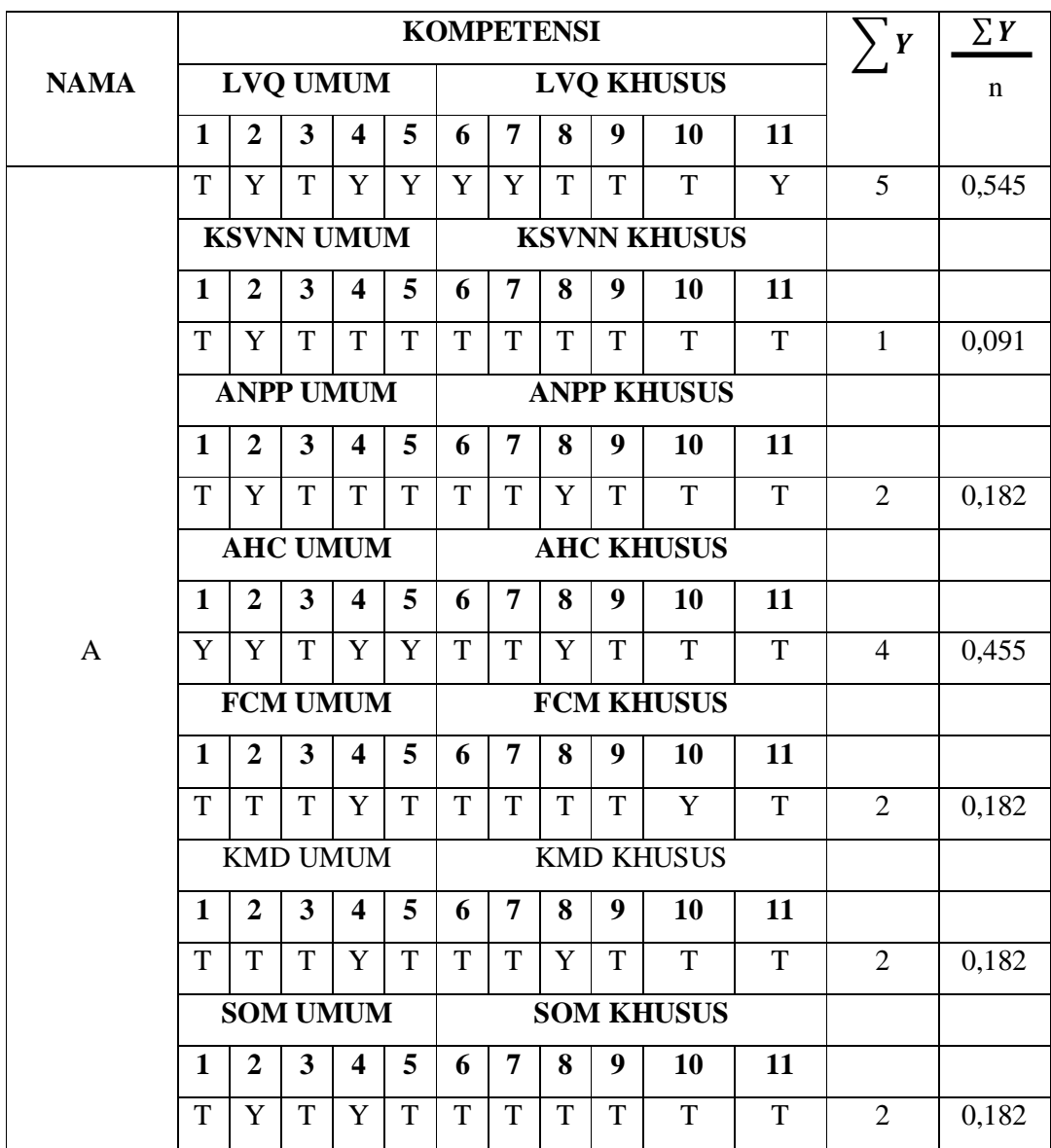

- Y : adalah jawaban kueisoner mahasiswa yang bernilai iya yang berarti menguasai paham terhadap kompetensi tersebut
- T :adalah jawaban kueisoner mahasiswa yang bernilai tidak menguasai atau kurang menguasai kompetensi tersebut
- n : adalah banyak kueisoner dalam setiap sub bab

Untuk menentukan nilai variabel fitur dari setiap sub bab matakuliah pengenalan pola dengan $\frac{\sum Y}{n}$ 

Pada tabel 3.2 berikut bobot presentasenya

**Tabel 3.2** bobot presentasenya.

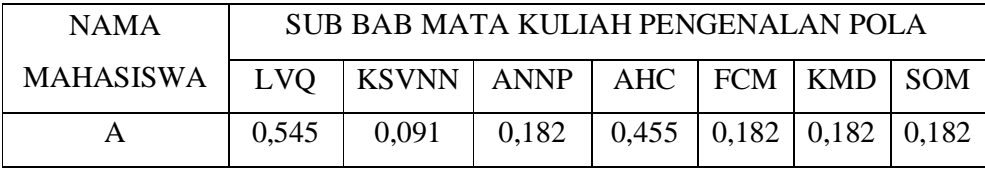

Hasil dari kueisoner tersebut di pakai sebagai acuhan proses perhitunganya (variabel) dengan cara menghitung jumlah jawaban Iya (yang berarti menguasai) di setiap sub babnya dan dibagi dengan total pertanyaan yang tersedia disetiap sub bab nya, maka akan terdapat 7 variabel disetiap mahasiswa, berikut ini adalah gambaran singkatnya.

# **3.3.2.Data yang diolah**

Selanjutnya, proses penyelesaian masalah yang ada untuk Evaluasi tingkat serapan hasil mata kuliah pengenalan pola dengan menerapan algoritma C-Means yang menggunakan parameter-parameter sebagai berikut:

- Jumlah Cluster : 3
- Jumlah data : 85
- Jumlah atribut : 7

Dibawah ini Tabel 3.3 merupakan data yang digunakan untuk melakukan percobaan perhitungan.

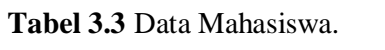

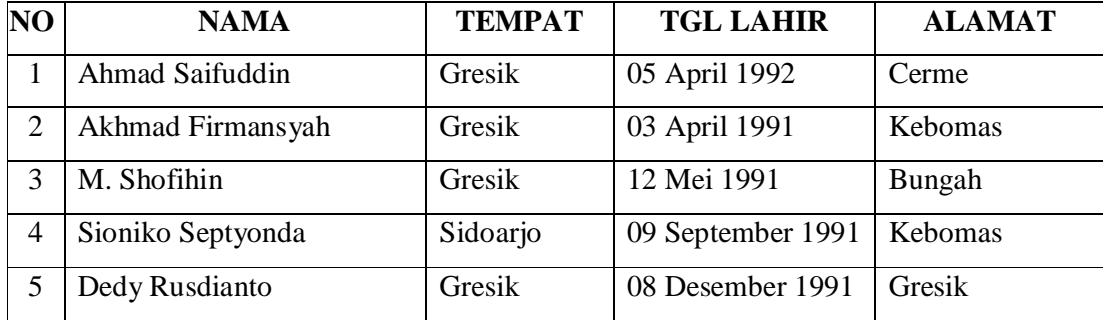

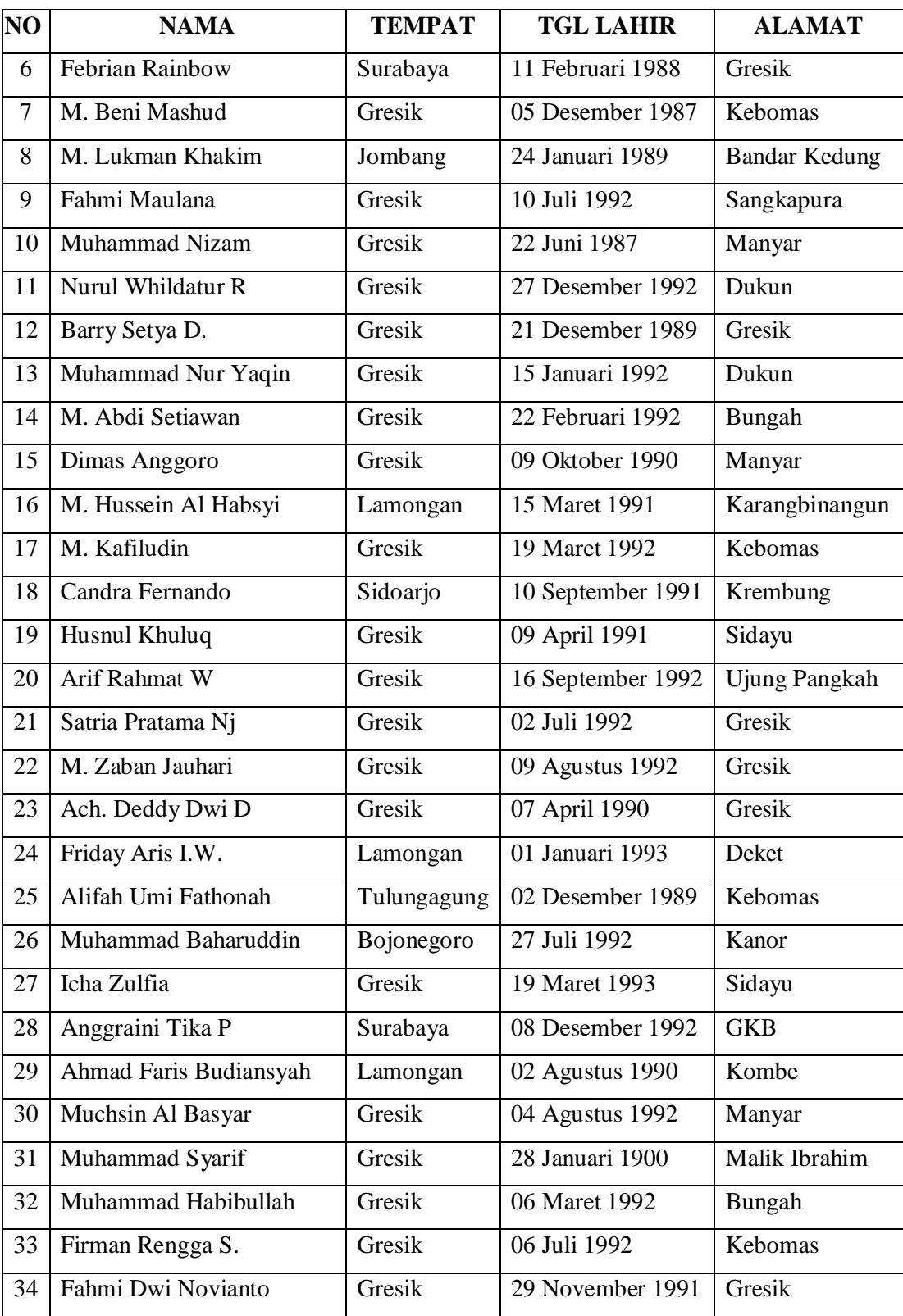

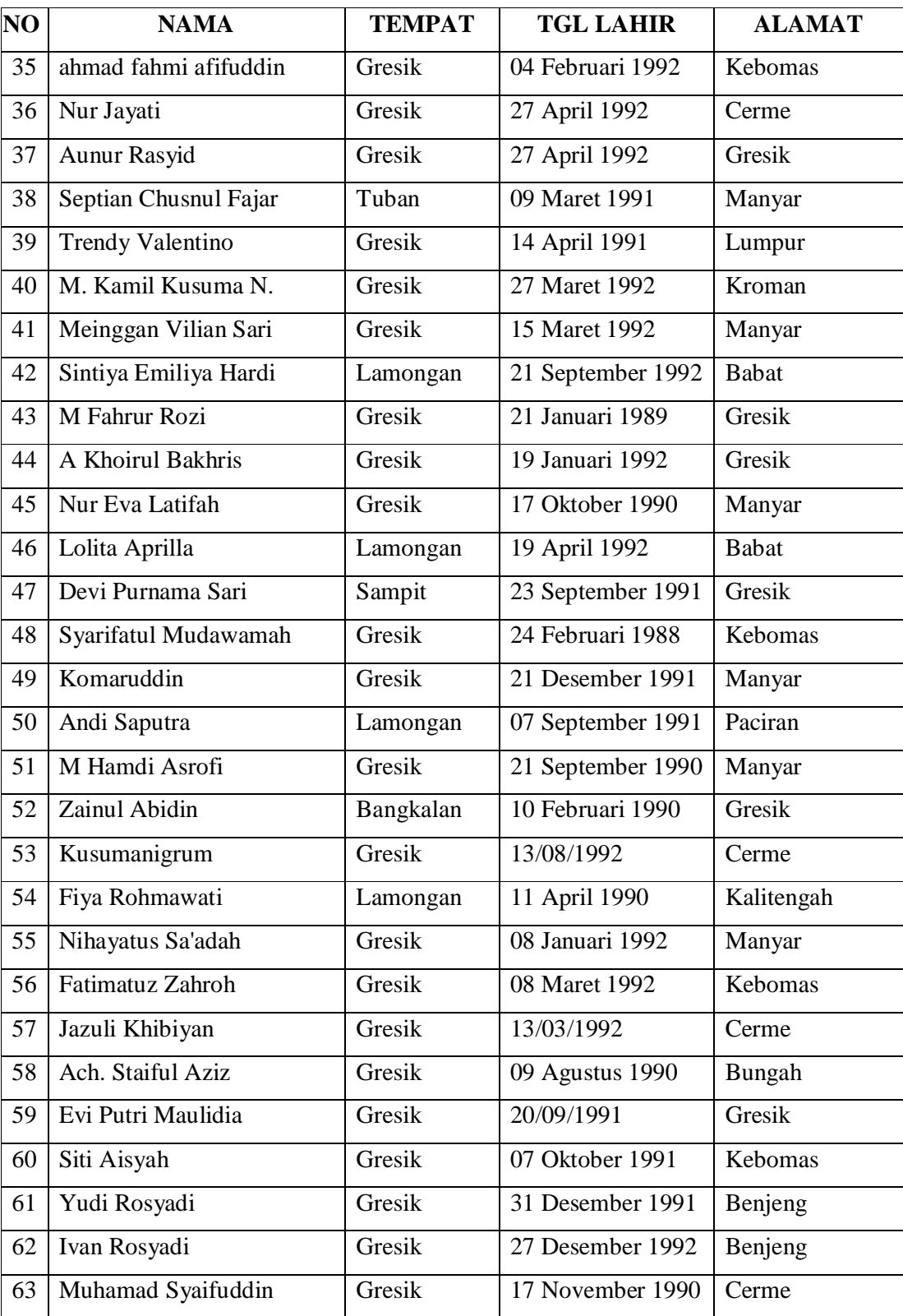

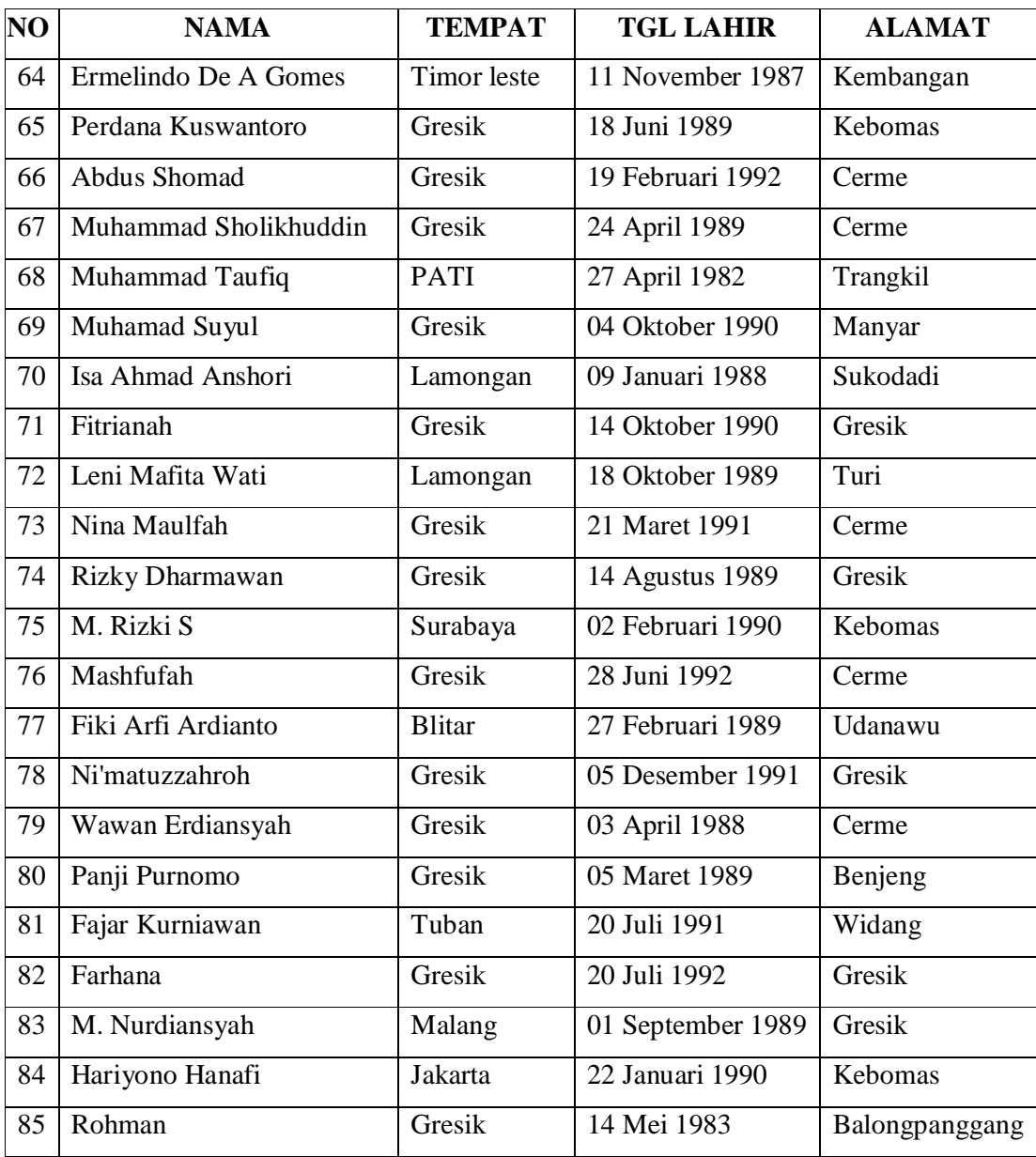

Langkah yang pertama adalah menentukan Untuk menentukan banyak kelompok dapat dilakukan dengan menghitung Indeks XB (Xie dan Beni).Dengan persamaan sebagai berikut

$$
XB = \frac{\sum_{j=1}^{n} \sum_{l=1}^{q} (\mu_{jl})^{w} \|x_j - v_l\|^2}{n (\min_{h \neq k} \|v_h - v_k\|^2)}
$$

Dan diperoleh seperti table berikut 3.4 sebagai berikut

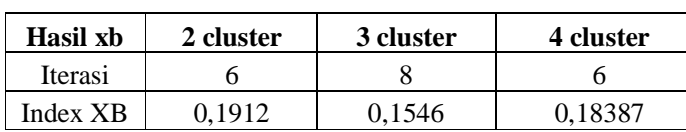

**Tabel 3.4** Hasil perhitungan index XB.

Kelompok yang paling paling optimum digunakan dalam jumlah obyek diatas adalah dengan mengunakan 3 kelompok mengacu dari fungsi minimum yang terdapat pada indexs XB.

Selanjutnya akan digunakan algoritma klasifikasi Fuzzy C-Means untuk mengelompokan data yang ada. Data yang ada akan di kelompokan menjadi 3 kelompok, adapun langkah-langkah dari pengelompokan data tersebut adalah sebagai berikut:

1. Menentukan jumlah atribut yang diproleh berdasarkan hasil kuisoner mahasiswa adapun hasinya adalah seperti ini

| N <sub>O</sub> | <b>NAMA</b>       | LVQ   | <b>KSVNN</b> | <b>ANP</b> | <b>AHC</b> | <b>FCM</b> | <b>KMD</b> | <b>SOM</b> |
|----------------|-------------------|-------|--------------|------------|------------|------------|------------|------------|
|                | Ahmad Saifuddin   | 0,545 | 0.091        | 0,182      | 0,455      | 0,182      | 0.182      | 0,182      |
| $\overline{2}$ | Akhmad Firmansyah | 0,818 | 0,636        | 0,364      | 0.273      | 0,364      | 0,909      | 0,818      |
| 3              | M. Shofihin       | 0,000 | 0,000        | 0,000      | 0,364      | 0,182      | 0,000      | 0,909      |
| 4              | Sioniko Septyonda | 0,091 | 0,182        | 0,364      | 0,909      | 0,636      | 0,727      | 0,364      |
| 5              | Dedy Rusdianto    | 0,636 | 0,545        | 0,364      | 0,273      | 0,818      | 0,455      | 0.455      |

**Tabel 3.5** atribut variable

2. Menentukan cluster awal

Memberkan nilai awal pada matrik fuzzy pseudo-partition dengan syarat diberi nilai sembarang dalam jangkauan [0,1]

## **Tabel 3.6** Cluster Awal

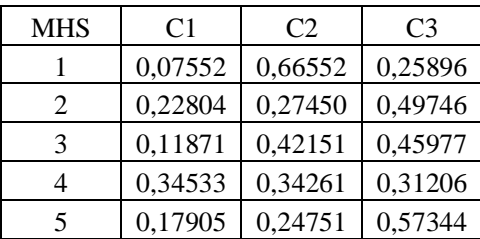

## 3. Menghitung nilai centroid

Berikut ini adalah hasil perhitungan C1 dikalikan dengan variable atribut yang sudah diproses dari hasil kuisoner.

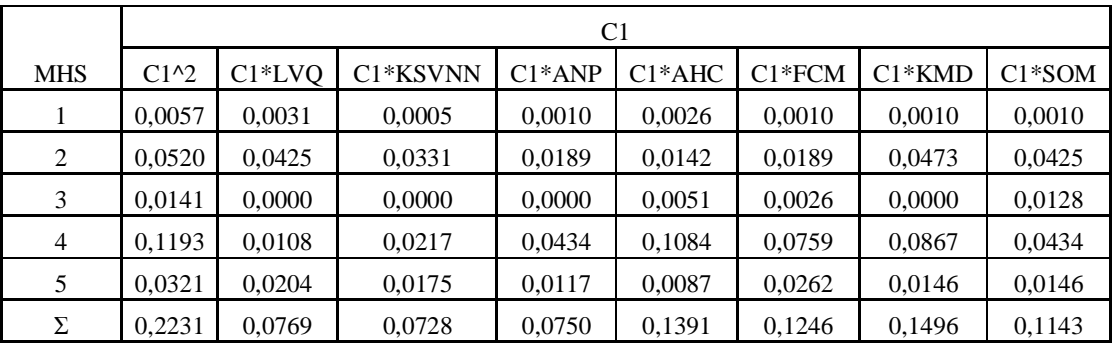

**Tabel 3.7** Perhitugan hasil C1

Berikut ini hasil centroidnya didapat sebagai berikut :

**Tabel 3.8** Hasil Centroid C1

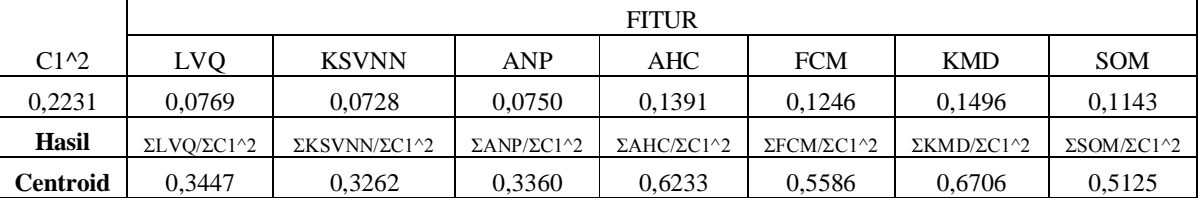

Berikut ini adalah hasil perhitungan C2 dikalikan dengan

variable atribut yang sudah diproses dari hasil kuisoner.

**Tabel 3.9** Perhitungan C2

|            | $C2^2$  |          |                       |          |          |          |          |          |  |
|------------|---------|----------|-----------------------|----------|----------|----------|----------|----------|--|
| <b>MHS</b> | $C2^2$  | $C2*LVO$ | C <sub>2</sub> *KSVNN | $C2*AND$ | $C2*AHC$ | $C2*FCM$ | $C2*KMD$ | $C2*SOM$ |  |
|            | 0,4429  | 0,2416   | 0,0403                | 0,0805   | 0,2013   | 0,0805   | 0,0805   | 0,0805   |  |
| 2          | 0,0754  | 0,0617   | 0,0480                | 0,0274   | 0,0206   | 0,0274   | 0,0685   | 0,0617   |  |
| 3          | 0,1777  | 0,0000   | 0,0000                | 0,0000   | 0,0646   | 0,0323   | 0,0000   | 0,1615   |  |
| 4          | 0,1174  | 0,0107   | 0,0213                | 0,0427   | 0,1067   | 0,0747   | 0,0854   | 0,0427   |  |
| 5          | 0,0613  | 0,0390   | 0,0334                | 0,0223   | 0,0167   | 0,0501   | 0,0278   | 0,0278   |  |
| Σ          | 0,87459 | 0,35290  | 0,14297               | 0,17289  | 0,40990  | 0,26506  | 0,26225  | 0,37423  |  |

Berikut ini hasil centroidnya didapat sebagai berikut :

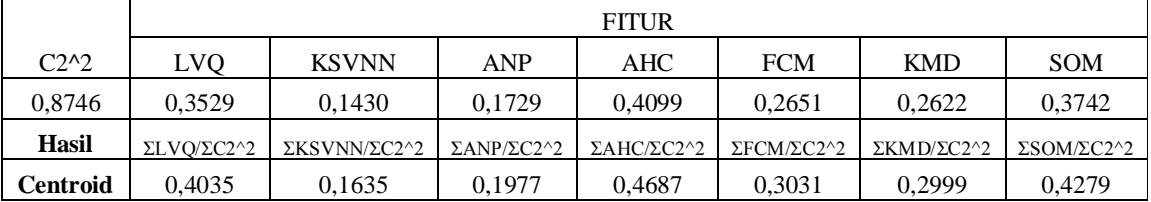

Berikut ini adalah hasil perhitungan C3 dikalikan dengan variable atribut yang sudah diproses dari hasil kuisoner.

Hasil-hasil tersebut diatas akan memperoleh hasil Cluster sebagai selengkapnya dapat dilihat pada Tabel 3.111 berikut.

|                | C3 <sub>2</sub> |          |          |          |          |          |          |          |
|----------------|-----------------|----------|----------|----------|----------|----------|----------|----------|
| <b>MHS</b>     | $C3^{2}$        | $C3*LVQ$ | C3*KSVNN | $C3*AND$ | $C3*AHC$ | $C3*FCM$ | $C3*KMD$ | $C3*SOM$ |
|                | 0,0671          | 0,0366   | 0,0061   | 0,0122   | 0,0305   | 0,0122   | 0,0122   | 0,0122   |
| 2              | 0,2475          | 0,2025   | 0,1575   | 0,0900   | 0,0675   | 0,0900   | 0,2250   | 0,2025   |
| 3              | 0,2114          | 0,0000   | 0,0000   | 0,0000   | 0,0769   | 0,0384   | 0,0000   | 0,1922   |
| $\overline{4}$ | 0,0974          | 0,0089   | 0,0177   | 0,0354   | 0,0885   | 0,0620   | 0,0708   | 0,0354   |
| 5              | 0,3288          | 0,2093   | 0,1794   | 0,1196   | 0,0897   | 0,2690   | 0,1495   | 0,1495   |
| Σ              | 0,95213         | 0,45716  | 0,36065  | 0,25717  | 0,35305  | 0,47163  | 0,45745  | 0,59172  |

**Tabel 3.11** Perhitungan C3

Berikut ini hasil centroidnya didapat sebagai berikut :

**Tabel 3.12**Hasil Perhitungan C3

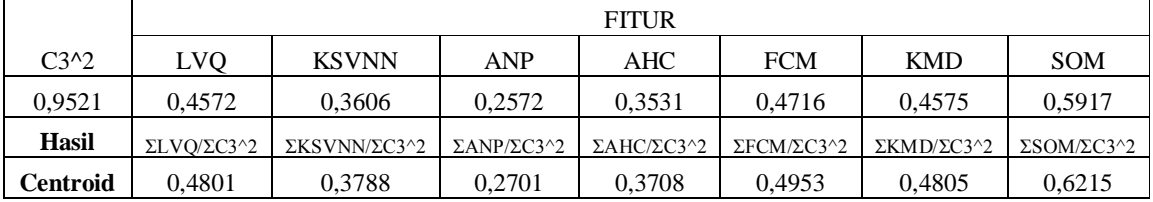

Sehingga Centroid yang didapat Untuk tiga Cluster tersebut sebagai berikut :

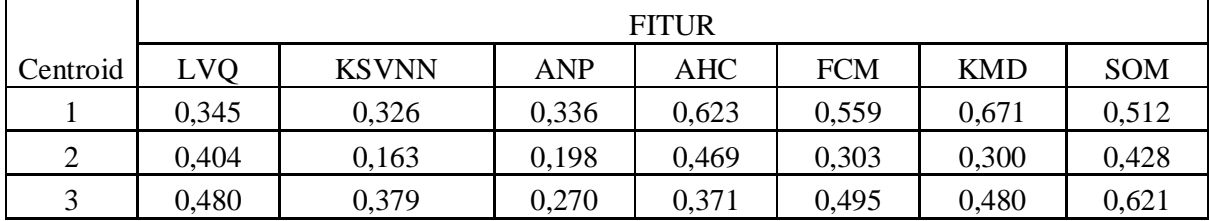

4. Untuk mengukur jarak antara data dengan pusat cluster digunakan *Manhattan*, kemudian akan didapatkan matrik jarak sebagai berikut :

 $d_{ik} = d(x_k - v_i) = \sum_{j=1}^m |x_{kj} - v_{ij}|$ 

d ( i,k ) = *Manhattan distance* yaitu jarak antara data pada titik x dan titik ymenggunakan kalkulasi matematika.

*i =* Pusat Cluster

$$
k = Data
$$

Sebagai contoh, untuk perhitungan jarak data mahasiswa dengan

Centroid adalah:

**Tabel 3.14** Jarak data ke setiap cluster

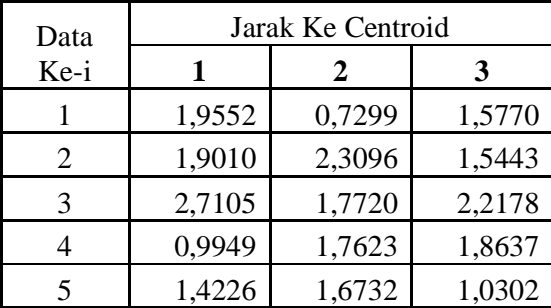

5. Setelah menghitung jarak yang diperlu dilakukan adalah menghitung perubahan matriks partisi, penghitungan ini berfungsi sebagai nilai awal matriks jika mengalami perulangan dan agar lokasi cluster bisa berada pada posisi yang benar

$$
\mu_{ik} = \left[ \sum_{j=1}^{c} \left( \frac{d_{ik}}{d_{jk}} \right)^{-2/(w-1)} \right]^{-1}
$$

| Data Ke-i | μ1     | μ2     | μ3     |
|-----------|--------|--------|--------|
|           | 0,1030 | 0,7388 | 0,1583 |
| 2         | 0,3132 | 0,2122 | 0,4746 |
| 3         | 0,2069 | 0,4841 | 0,3090 |
|           | 0,6236 | 0,1987 | 0,1777 |
|           | 0,2755 | 0,1992 | 0,5254 |

**Tabel 3.15** tabel perubahan matrik psedue partition

6. Menghitung nilai Fungsi Obyektif pada iterasi ke-t, Fungsi obyektif dugunakan sebagai syarat perulangan untuk mendapatkan hasil cluster yang konvergen. Sehingga diperoleh kecendrungan data untuk masuk ke *cluster* mana pada *step* akhir.

| Data                  |                           |                |                |
|-----------------------|---------------------------|----------------|----------------|
| Ke-i                  | C <sub>1</sub>            | C <sub>2</sub> | C <sub>3</sub> |
| 1                     | 0,2013                    | 0,53923        | 0,24957        |
| 2                     | 0,5954                    | 0,49007        | 0,73293        |
| 3                     | 0,56078                   | 0,85778        | 0,68537        |
| 4                     | 0,62038                   | 0,35023        | 0,33117        |
| 5                     | 0,39192                   | 0,33322        | 0,54121        |
| Total                 | 2,36977                   | 2,57054        | 2,54025        |
|                       | Total                     |                | 7,48057        |
| Nilai Fungsi Objektif | 1000                      |                |                |
|                       | Perubahan Fungsi Objektif |                | 992,519        |

**Tabel 3.16** tabel perubahan nilai fungsi objectif

- 7. Cek Kondisi berhenti :
	- $\bullet$  Jika ([Pt-Pt<sub>-1</sub>]< $\varepsilon$ ) atau (t < maxIter) maka berhenti;
	- $\bullet$  Jika tidak : t = t+1, ulangi langkah ke-4;

Langkah ketujuh berfungsi sebagai pengkodisian perhitungan terhadap data, apakah suatu cluster yang telah dihasilkan sudah memenuhi syarat atau perlu dilakukan iterasi selanjutnya agar lokasi cluster yang dihasilkan bisa konvergen atau berada pada posisi yang benar.

Karena Perubahan Fungsi Objektif masih diatas trasehold yang didapat, maka proses dilanjutkan ke iterasi berikutnya. Dengan mendapat mengunakan nilai matrik perubahan partition.

Menghitung Kembali centroid untuk setiap cluster dengan mengunakan langkah 3

**Tabel 3.17** Tabel matrik pseudeo partition iterasi ke-2  $\blacksquare$ 

| MHS                   | C <sub>1</sub> | C <sub>2</sub> | C <sub>3</sub> |
|-----------------------|----------------|----------------|----------------|
|                       | 0,10296        | 0,73878        | 0,15826        |
| $\mathcal{D}_{\cdot}$ | 0,31320        | 0,21219        | 0,47460        |
| 3                     | 0,20689        | 0,48408        | 0,30903        |
|                       | 0,62357        | 0,19874        | 0,17770        |
| 5                     | 0,27549        | 0,19915        | 0,52536        |

Berikut ini hasil centroidnya didapat sebagai berikut :

**Tabel 3.18** Tabel perhitungan C1 Iterasi Ke-2

|                | $C1^2$  |          |          |          |          |          |          |          |  |
|----------------|---------|----------|----------|----------|----------|----------|----------|----------|--|
| <b>MHS</b>     | $C1^2$  | $Cl*LVO$ | C1*KSVNN | $C1*AND$ | $C1*AHC$ | $C1*FCM$ | $C1*KMD$ | $C1*SOM$ |  |
| 1              | 0,0106  | 0,0058   | 0,0010   | 0,0019   | 0,0048   | 0,0019   | 0,0019   | 0,0019   |  |
| 2              | 0,0981  | 0,0803   | 0,0624   | 0,0357   | 0,0268   | 0,0357   | 0,0892   | 0,0803   |  |
| 3              | 0,0428  | 0,0000   | 0,0000   | 0,0000   | 0,0156   | 0,0078   | 0,0000   | 0,0389   |  |
| $\overline{4}$ | 0,3888  | 0,0353   | 0,0707   | 0,1414   | 0,3535   | 0,2474   | 0,2828   | 0,1414   |  |
| 5              | 0,0759  | 0,0483   | 0,0414   | 0,0276   | 0,0207   | 0,0621   | 0,0345   | 0,0345   |  |
| Σ              | 0,61623 | 0,16969  | 0,17548  | 0,20659  | 0,42132  | 0,35492  | 0,40839  | 0,29699  |  |

Berikut ini hasil centroidnya didapat sebagai berikut :

**Tabel 3.19** Hasil Centroid C1 Iterasi ke-2

|                 | <b>FITUR</b>       |              |                             |                             |                             |                    |                             |  |  |
|-----------------|--------------------|--------------|-----------------------------|-----------------------------|-----------------------------|--------------------|-----------------------------|--|--|
| C1 <sup>2</sup> | LVO                | <b>KSVNN</b> | <b>ANP</b>                  | AHC                         | <b>FCM</b>                  | <b>KMD</b>         | <b>SOM</b>                  |  |  |
| 0.6162          | 0.1697             | 0.1755       | 0,2066                      | 0.4213                      | 0.3549                      | 0.4084             | 0.2970                      |  |  |
| <b>Hasil</b>    | $\Sigma$ LVO/ΣC1^2 | ΣKSVNN/ΣC1^2 | $\Sigma$ ANP/ $\Sigma$ C1^2 | $\Sigma$ AHC/ $\Sigma$ C1^2 | $\Sigma$ FCM/ $\Sigma$ C1^2 | $\Sigma$ KMD/ΣC1^2 | $\Sigma$ SOM/ $\Sigma$ C1^2 |  |  |
| Centroid        | 0.2754             | 0.2848       | 0.3353                      | 0,6837                      | 0.5759                      | 0.6627             | 0.4820                      |  |  |

Setelah proses perhitungan C1 selesai, Langkah selanjutnya adalahmelakukan proses perhitungan C2

|                | $C2^2$  |          |                       |          |          |          |          |          |  |
|----------------|---------|----------|-----------------------|----------|----------|----------|----------|----------|--|
| <b>MHS</b>     | $C2^2$  | $C2*LVO$ | C <sub>2</sub> *KSVNN | $C2*AND$ | $C2*AHC$ | $C2*FCM$ | $C2*KMD$ | $C2*SOM$ |  |
|                | 0,5458  | 0,2977   | 0,0496                | 0,0992   | 0,2481   | 0,0992   | 0,0992   | 0,0992   |  |
| 2              | 0,0450  | 0,0368   | 0.0287                | 0,0164   | 0,0123   | 0,0164   | 0,0409   | 0.0368   |  |
| 3              | 0,2343  | 0,0000   | 0,0000                | 0,0000   | 0,0852   | 0,0426   | 0,0000   | 0,2130   |  |
| $\overline{4}$ | 0,0395  | 0,0036   | 0,0072                | 0,0144   | 0,0359   | 0,0251   | 0,0287   | 0,0144   |  |
| 5              | 0,0397  | 0,0252   | 0.0216                | 0,0144   | 0,0108   | 0,0325   | 0,0180   | 0,0180   |  |
| Σ              | 0,90431 | 0,36338  | 0,10709               | 0,14439  | 0,39230  | 0,21580  | 0,18692  | 0,38149  |  |

**Tabel 3. 20** Tabel perhitungan C2 Iterasi Ke-2

Berikut ini hasil centroidnya didapat sebagai berikut :

**Tabel 3.21** Hasil Centroid C2 Iterasi ke-2

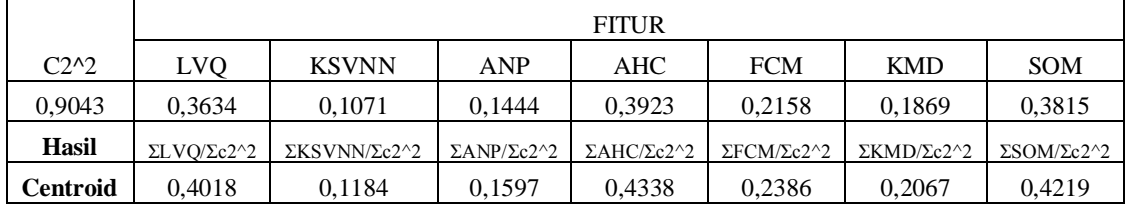

Setelah proses perhitungan C2 selesai, Langkah selanjutnya adalahmelakukan proses perhitungan C3

**Tabel 3.22** Tabel perhitungan C3 Iterasi Ke-2

|                | $C3^2$  |          |          |          |          |          |          |          |  |
|----------------|---------|----------|----------|----------|----------|----------|----------|----------|--|
| <b>MHS</b>     | $C3^2$  | $C3*LVO$ | C3*KSVNN | $C3*AND$ | $C3*AHC$ | $C3*FCM$ | $C3*KMD$ | $C3*SOM$ |  |
| 1              | 0,0250  | 0,0137   | 0,0023   | 0,0046   | 0,0114   | 0,0046   | 0,0046   | 0,0046   |  |
| 2              | 0,2252  | 0,1843   | 0,1433   | 0,0819   | 0,0614   | 0,0819   | 0,2048   | 0,1843   |  |
| 3              | 0,0955  | 0,0000   | 0,0000   | 0,0000   | 0,0347   | 0,0174   | 0,0000   | 0,0868   |  |
| $\overline{4}$ | 0,0316  | 0,0029   | 0,0057   | 0,0115   | 0,0287   | 0,0201   | 0,0230   | 0,0115   |  |
| 5              | 0,2760  | 0,1756   | 0,1505   | 0,1004   | 0,0753   | 0,2258   | 0,1255   | 0,1255   |  |
| Σ              | 0,65338 | 0,37646  | 0.30191  | 0,19831  | 0,21152  | 0,34974  | 0,35775  | 0,41261  |  |

Berikut ini hasil centroidnya didapat pada perhitungan C3 di proses itersi kedua sebagai berikut :

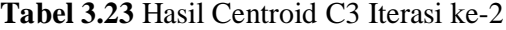

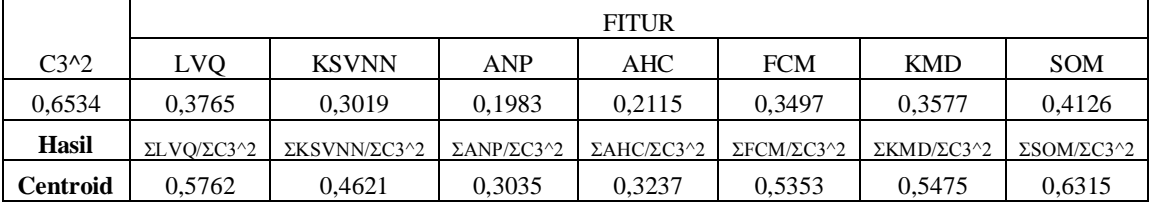

Dari proses perhitungan pada tabel 3.19, 3.21 dan 3.23 di atas, berikut

ini adalah hasil centroidnya seperti pada tabel 3.24:

| Centroid       |       | <b>FITUR</b> |            |       |            |            |            |  |  |  |
|----------------|-------|--------------|------------|-------|------------|------------|------------|--|--|--|
|                | LVO   | <b>KSVNN</b> | <b>ANP</b> | AHC   | <b>FCM</b> | <b>KMD</b> | <b>SOM</b> |  |  |  |
|                | 0,275 | 0,285        | 0,335      | 0,684 | 0,576      | 0,663      | 0,482      |  |  |  |
| $\overline{2}$ | 0.402 | 0,118        | 0,160      | 0,434 | 0,239      | 0,207      | 0,422      |  |  |  |
| 3              | 0,576 | 0,462        | 0,304      | 0.324 | 0,535      | 0,548      | 0,631      |  |  |  |

**Tabel 3.24** Tabel Hasil Centroid Iterasi Ke-2

Kemudian mengukur jarak antara data dengan pusat *cluster* 

digunakan *Manhattan*, seperti pada persamaan nomor 4 :

**Tabel 3.25** Tabel Jarak Centroid Iterasi Ke-2

| Data Ke-i |        | Jarak Ke Centroid |        |  |  |  |  |
|-----------|--------|-------------------|--------|--|--|--|--|
|           |        | 2                 | 3      |  |  |  |  |
|           | 2,0217 | 0,5357            | 1,8233 |  |  |  |  |
| 2         | 2,1287 | 2,5231            | 1,2473 |  |  |  |  |
| 3         | 2,6995 | 1,5008            | 2,5603 |  |  |  |  |
|           | 0,7844 | 2,0301            | 1,9597 |  |  |  |  |
|           | 1,5389 | 1,8867            | 0,8075 |  |  |  |  |

Langkah berikutnya menghitung perubahan matriks partition seperti pada persamaan nomor 5

**Tabel 3.26** Tabel Perubahan Matrik Partisi Iterasi Ke-2

| Data Ke-i |        | น 2    | u 3    |
|-----------|--------|--------|--------|
|           | 0,0607 | 0,8646 | 0,0747 |
|           | 0.2162 | 0,1539 | 0,6298 |

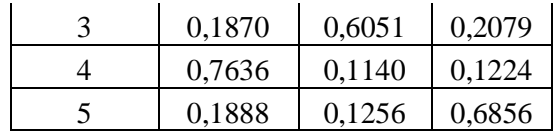

Langkah yang harus dilakukan selanjutnya adalah menghitung nilai Fungsi Obyektif seperti persamaan nomor 6

| Data Ke-i             | C1                        | C <sub>2</sub> | C3      |
|-----------------------|---------------------------|----------------|---------|
|                       | 0,12275                   | 0,46322        | 0,13611 |
| 2                     | 0,46032                   | 0,38837        | 0,78559 |
| 3                     | 0,50488                   | 0,90809        | 0,53233 |
| 4                     | 0,59902                   | 0,23147        | 0,23978 |
| 5                     | 0,29053                   | 0,23697        | 0,55365 |
| Total                 | 1,9775                    | 2,22811        | 2,24747 |
|                       | 6,45308                   |                |         |
| Nilai Fungsi Objektif | 7,48057                   |                |         |
|                       | Perubahan Fungsi Objektif |                | 1,02749 |

**Tabel 3.27** nilai Fungsi Obyektif Iterasi Ke-2

Karena Perubahan Fungsi Objektif masih diatas trasehold yang didapat, maka proses dilanjutkan ke iterasi berikutnya agar mendapatkan hasil yang konvergen.

Dari Perancangan sistem diatas dengan mengunakan sample 5 (lima) mahasiswa dari total 85 (delapan puluh lima) mahasiswa yang ada untuk mendapat hasil yang konvergen dilanjutkan sampai iterasi keenam dengan mengunakan persamaan dan langkah-langkah yang sama dengan algoritma Fuzzy C-means diatas.

Berikut ini adalah hasil perubahan fungsi objektif pada iterasi Ke-enam.

| Data<br>Ke-i          | C <sub>1</sub>            | C <sub>2</sub> | C <sub>3</sub> |
|-----------------------|---------------------------|----------------|----------------|
| 1                     | 0,27199                   | 0,69757        | 0,26054        |
| 2                     | 0,16662                   | 0,16061        | 0,62863        |
| 3                     | 0,25111                   | 0,77708        | 0,23212        |
| $\overline{4}$        | 0,07587                   | 0,00245        | 0,00278        |
| 5                     | 0,26689                   | 0,23259        | 0,64762        |
| Total                 | 1,03248                   | 1,87031        | 1,77169        |
|                       | 4,67447                   |                |                |
| Nilai Fungsi Objektif | 4,68977                   |                |                |
|                       | Perubahan Fungsi Objektif |                | 0,0153         |

**Tabel 3.28** Fungsi Objektif dari iterasi ke-6

Berdasarkan nilai dari persamaan 7, Karena nilai perubahan Fungsi Objektif sudah berada dibawah nilai Trasehold maka nilai dianggap Sudah Konvergen. Data hasil Konvergen dapat dilihat pada tabel 3.29 berikut ini.

**Tabel 3.29** tabel hasil sistem

| NO | C <sub>1</sub> | C <sub>2</sub> | C <sub>3</sub> | Cluster yang diikuti |
|----|----------------|----------------|----------------|----------------------|
|    | 0,1177         | 0,7743         | 0,1080         |                      |
| 2  | 0,0619         | 0,0575         | 0,8806         |                      |
|    | 0,0875         | 0,8378         | 0,0748         |                      |
|    | 0,9976         | 0,0010         | 0,0013         |                      |
|    | 0,1308         | 0,0993         | 0,7699         |                      |

Menentukan Indeks Kelompok dengan cara membandingkan posisi pusat Centroid C1 , C2 dan C3 dimana nilai centroid yang terbesar adalah cluster dengan indexs tertinggi dan centroid yang bernilai terkecil adalah cluster dengan indexs terendah sedangkan centroid yang berada diantara cluster kedua kelompok tersebut adalah cluster menengah.

| <b>ITERASI 6</b> | LVQ   | <b>KSVNN</b> | <b>ANP</b> | <b>AHC</b> | <b>FCM</b> | <b>KMD</b> | <b>SOM</b> |
|------------------|-------|--------------|------------|------------|------------|------------|------------|
| C <sub>1</sub>   | 0,105 | 0,186        | 0,358      | 0,887      | 0,629      | 0,712      | 0,371      |
| C <sub>2</sub>   | 0,276 | 0,051        | 0.093      | 0,408      | 0,187      | 0,096      | 0,547      |
| C <sub>3</sub>   | 0,731 | 0,589        | 0,361      | 0,274      | 0.563      | 0,698      | 0,654      |
| Perbandingan     | LVQ   | <b>KSVNN</b> | <b>ANP</b> | <b>AHC</b> | <b>FCM</b> | <b>KMD</b> | <b>SOM</b> |
| C1               | K     | T            | Т          | B          | B          | B          | K          |
| C <sub>2</sub>   | Т     | K            | K          | Т          | K          | K          | Т          |
| C <sub>3</sub>   | B     | B            | B          | K          | Т          | Т          | B          |

**Tabel 3.30** tabel perbandingan Centroid

Dimana B adalah nilai terbesar Pusat centroid disetiap variabelnya, sedangkan T adalah nilai tengah yang berarti berada diantara nilai terbesar dan terkecil, sedangkan K adalah titik pusat yang mempunyai nilai terkecil dalam setiap variable.

Dilihat dari nilai posisi centroidnya dari iterasi ke 6 dapat disimpulkan bahwa nilai C1 mempunyai kecenderungan berada di nilai Tengah sedangkan C2 mempunyai kecenderungan mendapatkan nilai terkecil sedangkan pusat centroid C3 cenderung bernilai terbesar dengan jumlah 4 diatas semuanya, Jadi Kesimpulanya adalah

- C1 : Menguasai
- C2 : Belum Menguasai
- C3 : Sangat Menguasai

dapat disimpulkan bahwa Mahasiswa yang termasuk dalam golongan (cluster) C1 Merupakan Kelompok Mahasiswa yang Menguasai Mata Kuliah pengenalan Pola sedangkan Cluster 2 merupakan Mahasiswa Yang Belum atau kurang menguasai mata kuliah Pengenalan Pola Bagi Mahasiswa yang masuk dalam cluster 3 mahasiswa ini dikategorikan mahasiswa yang Sangat menguasai mata kuliah pengenalan pola.

#### **3.4. Kebutuhan Pembangunan Sistem**

#### **3.4.1.Spesifikasi Perangkat Keras**

Spesifikasi perangkat keras (*hardware*) yang digunakan yaitu:

- 1. Prosesor pentium core intel 5
- 2. Hardisk dengan kapasitas 500 GB
- 3. Keyboard, Mouse dan Monitor
- 4. Printer
- 5. Ram 2GB

## **3.4.2.Spesifikasi Perangkat Lunak**

Adapun spesifikasi perangkat lunak (*software*) yang digunakan yaitu:

- *1. PHP 5.2.6* dan *Apache Server 2.0 sebagai bahasa pemrograman berbasis WEB dinamis dan sekaligus compilernya.*
- *2. MYSQL Server 5.0.5.1 sebagai database server*
- 3. *Mozilla* firefox 12.0 *browser* untuk mengakses aplikasi

#### **3.5. Perancangan Sistem**

#### **3.5.1.Diagram Flow Sistem Evaluasi**

Diagram alir suatu prosedur merupakan diagram yang menunjukkan arus proses secara keseluruhan dari sistem, pada proses evaluasi, penjelasanya di bawah ini:

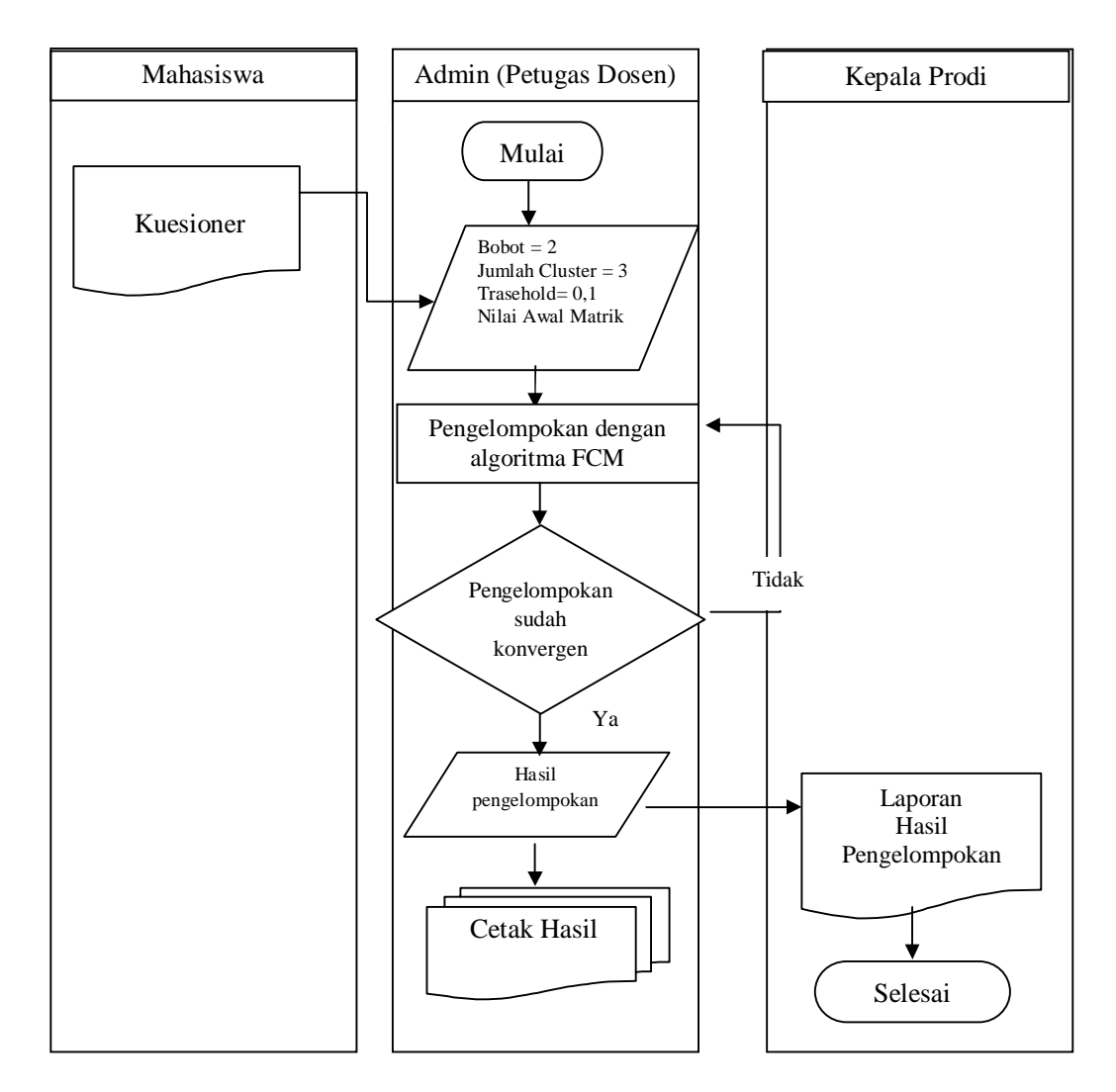

 **Gambar 3.1.**Diagram Flow Sistem Evaluasi

Adapun alir proses operasional sistemEvaluasi hasil serapan mata kuliah pengenalan pola dengan Fuzzy C-Means di Teknik informatika Universitas Muhammadiyah Gresik adalah sebagai berikut :

- 1. Proses dimulai dengan Petugas Dosen / admin Meng entry data .
- 2. Data inputan berupa Bobot, Trasehold,Jumlah Cluster dan nilai matrik awal.
- 3. Mahasiswa mengisi kuesioner.
- 4. Petugas dosen melakukan proses evaluasi dengan algortitma fuzzy C-Means untuk memperoleh hasil yang konvergen dinyatakan

konvergen jika nilai perubahan fungsi objectif sudah dibawah trasehold dan untuk penelitian ini 0,1

- 5. Jika hasil belum atau kurang konvergen maka diulangi lagi dengan perhitungan algoritma Fuzzy C-Means dan algoritmanya bisa dilihat pada gambar 2.4.
- 6. Jika data sudah konvergen maka petugas dosen dapat mencetak hasil dari pengelompokan tersebut.
- 7. Kepala program studi juga dapat melihat hasil evaluasi tingkat serapan mata kuliah pengenalan pola secara global sebagai landasan untuk melakukan tindakan-tindakan atau kebijakan-kebijakan terkait perbaikan mutu proses belajar mengajar khususnya untuk mata kuliah pengenalan pola.
- 8. Selesai.

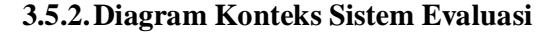

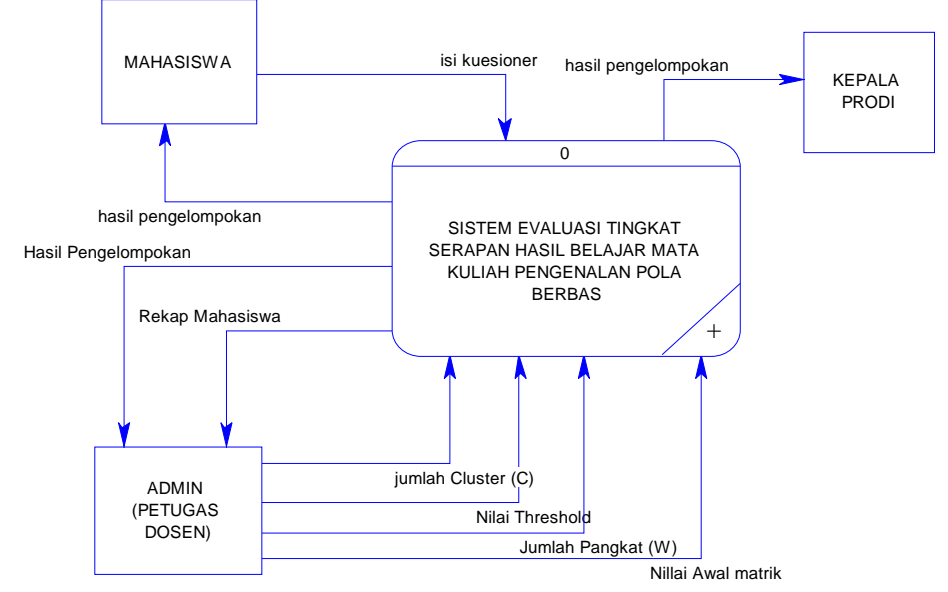

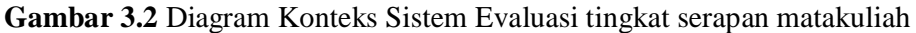

pengenalan pola

Contex diagram pada gambar 3.2menggambarkan input dan output antara sistem dengan kesatuan luar (external entitiy). Kesatuan luar terdiri dari admin(petugas dosen), Kepala program studi.

Pada gambar 3.2diatas terdapat tiga entitas luar yang berhubungan dengan system yaitu :

- 1. User mahasiswa yaitu pihak yang mengsisi dan memasukan kuesioner kedalam sistem, selain itu mahasiswa juga bisa melihat laporan hasil evaluasi tersebut tetapi hanya untuk dirinya sendiri (readonly)
- 2. Admin (Petugas Dosen) yaitu pihak yang melakukan melihat laporan, menginsert hasil kuesioner, melihat laporan semua klasifikasi data mahasiswa mahasiswa yang sudah dicluster, dapat melihat data semua mahasiswa berupa nama,nim, alamat, ipk, tempat dan tgl lahir mahasiswa tersebut.
- 3. Kepala Prodi yaitu pihak yang hanya dapat melihat hasil laporan evaluasi tingkat serapan mahasiswa mata kuliah pengenalan pola.

Adapun penjelasan dari diagram konteks pada gambar 3.2 diatas adalah sebagai berikut :Mahasiswa mengisi atau mengupload kuesioner kedalam sistem. Sistem menerima dan memproses data variable tersebut selanjutnya akan dilakukan proses clustering dengan metode Fuzzy C-Means yang didalamnya terdapat 77 butir kuisoner yang sudah di aggrement menjadi 7 variabel Setelah itu sistem akan memberikan hasil berupa pelaporan hasil clustering. Pelaporan hasil clustering dapat dilihat oleh semua pihak tapi untuk Ka Prodi hanya mampu melihat saja sedangkan mahasiswa hanya mampu melihat hasil laporan evaluasi dirinya sendiri.

## **3.5.3.Diagram Berjenjang**

Diagram berjenjang sangat diperlukan dalam perancangan dalam semua proses yang ada. Bagan berjenjang merupakan penggunaan awal dalam menggambarkan Data Flow Diagram ( DFD ) ke level lebih bawah lagi. Bagan berjenjang dapat digambarkan dengan notasi proses yang digunakan dalam pembuatan Data Flow Diagram ( DFD ).

Semua proses dalam bagan berjenjang akan tampak sebagai berikut:

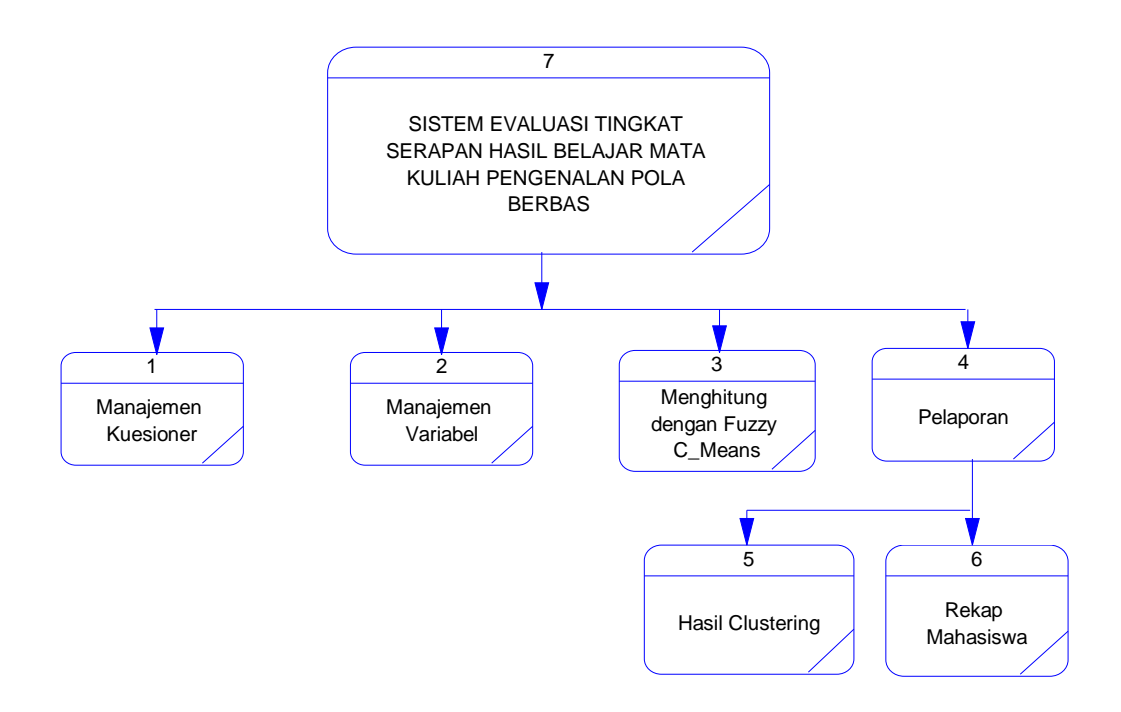

**Gambar 3.3** Diagram Berjenjang Sistem Evaluasi tingkat serapan matakuliah pengenalan pola

Pada gambar 3.3 dapat dijelaskan sebagai berikut:

- 1. Top Level : Sistem Evaluasi Tingkat serapan mahasiswa mata kuliah pengenalan pola
- 2. Level 0 : Sub proses dari Sistem Evaluasi Tingkat serapan mahasiswamata kuliah pengenalan pola yang sudah di breakdown menjadi sub proses antara lain :
	- o Manajemen Kuisoner
	- o Manajemen Kuisoner Laporan
	- o Menghitung dengan Fuzzy C-Means
	- o Pelaporan
- 3. Level 1 : Sub proses dari Pelaporan yang sudah di breakdown menjadi sub proses antara lain :
	- o Hasil Clustering
	- o Rekap Mahasiswa

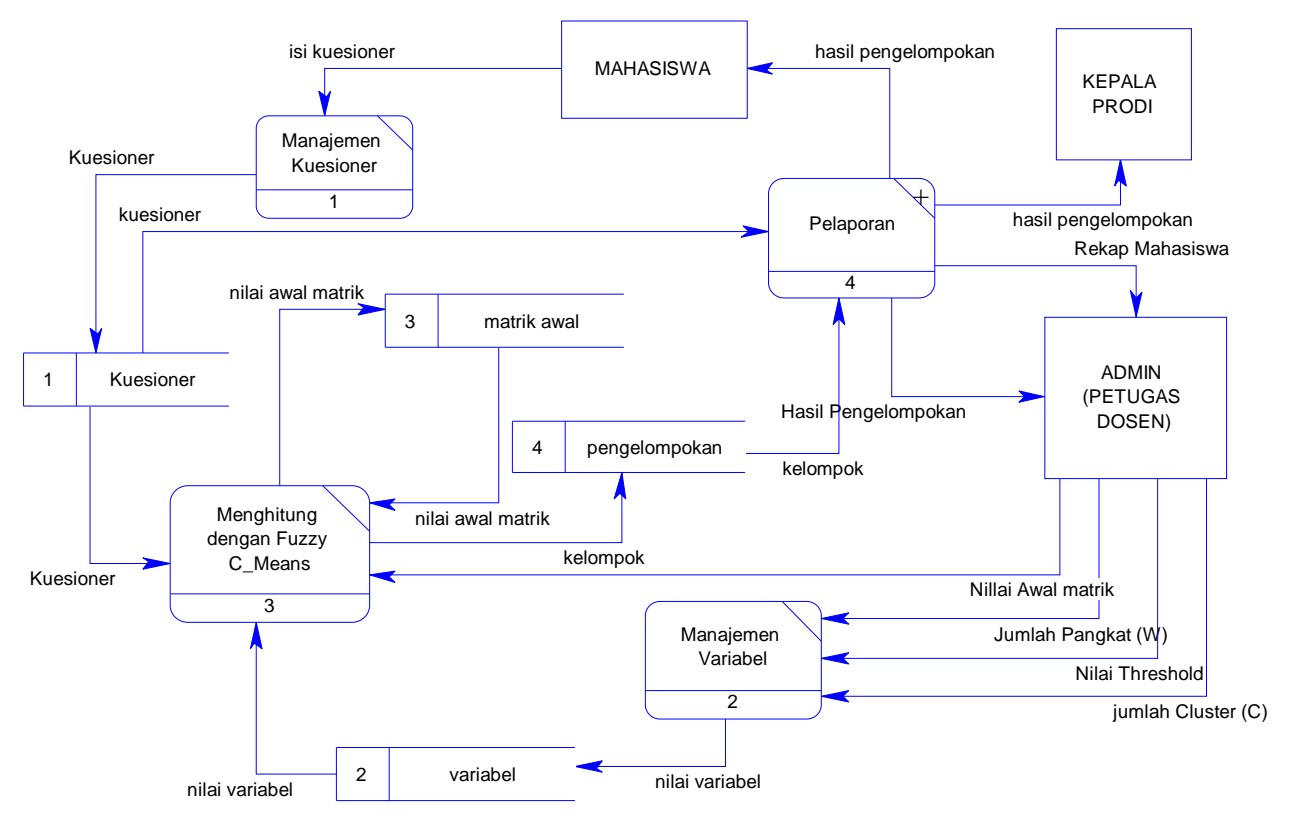

#### **3.5.4.DFD Level 0**

**Gambar 3.4**DFD Level 0 Sistem Evaluasi tingkat serapan matakuliah pengenalan pola

Dalam DFD level 0 terdapat 3 entitas yang saling berhubungan. YaituAdmin (Petugas Dosen), Mahasiswa dan Kepala Program Studi . Terdapat pula 4 Proses yang dilakukan yaitu Proses manajemen Kueisoner, manajemen variabel, menghitung dengan fuzzy C-Means dan Pelaporan dapat dilihat pada gambar 3.4.

#### **3.5.5.DFD Level 1**

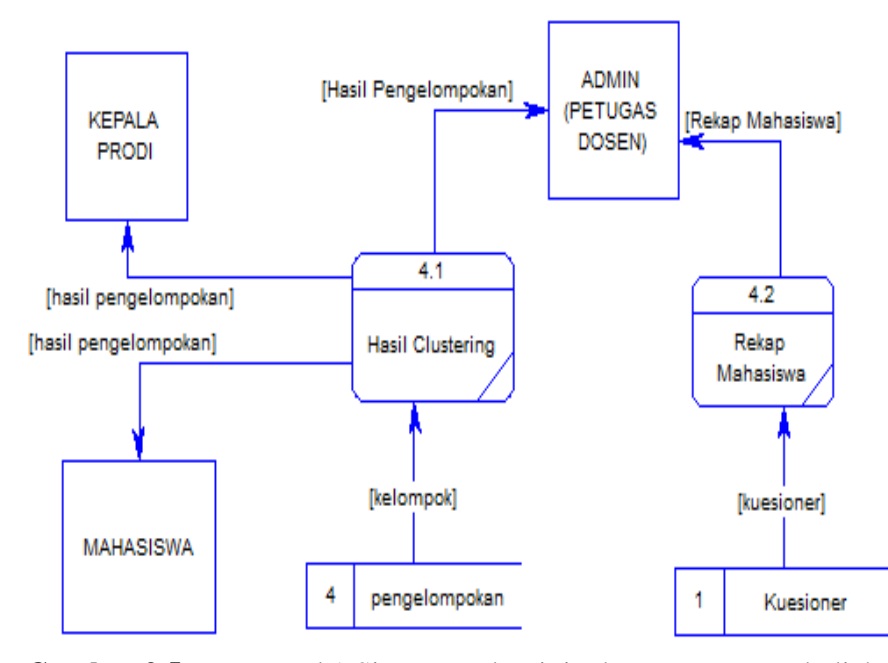

**Gambar 3.5** DFD Level 1 Sistem Evaluasi tingkat serapan matakuliah pengenalan pola

Dalam DFD level 1 yang merupakan turunanan dari proses pelaporan terdapat 2 entitas yang saling berhubungan. Entitas tersebut meliputi Hasil Clustering dan Rekap Mahasiswa dapat dilihat pada gambar 3.5.

#### **3.5.6.Desain Database**

Rincian dari ERD digambarkan dengan struktur database yang terdiri atas kolom-kolom yang memiliki atribut berupa nama field, tipe data, ukuran, dan keterangan. Struktur database menunjukan daftar kebutuhan tabel yang digunakan untuk menyimpan data yang diperlukan dalam sistem.

1. Tabel User

Tabel user digunakan untuk menyimpan data pengguna aplikasi. Dan tabel ini digunakan dalam proses login sistem. Adapun struktur tabel dapat dilihat pada tabel 3.31 berikut.

**Tabel 3.31** Tabel User

| Nama Field | <b>Type</b> | <b>Ukuran</b> | Keterangan  |
|------------|-------------|---------------|-------------|
| Nim        | Integer     | 10            | Primary Key |
| User       | Varchar     | 10            |             |
| Password   | Varchar     | 10            |             |
| Pertanyaan | Varchar     | 50            |             |
| Jawaban    | Integer     | 15            |             |

# 2. Tabel M\_Mahasiswa

Tabel Mahasiswa seperti ditunjukan pada Tabel 3.32 yang berfungsi untuk menyimpan data data mahasiswa. Adapun struktur tabel dapat dilihat pada tabel berikut.

**Tabel 3.32** Tabel M\_Mahasiswa

| <b>Nama Field</b> | <b>Type</b> | <b>Ukuran</b> | Keterangan  |
|-------------------|-------------|---------------|-------------|
| Nim               | Integer     | 8             | Primary Key |
| Nama              | Varchar     | 20            |             |
| Alamat            | Varchar     | 50            |             |
| Tempat_lhr        | Varchar     | 15            |             |
| Tgl_lhr           | Timestamp   |               |             |
| Jk                | Varchar     | 1             |             |
| Agama             | Varchar     | 10            |             |
| Telp              | Varchar     | 15            |             |
| Ipk               | Doauble     |               |             |
| Password          | Varchar     | 12            |             |

### 3. Tabel kuesioner

Tabel varabel seperti ditunjukan pada Tabel 3.33 yang berfungsi untuk menyimpan data data cluster. Adapun struktur tabel dapat dilihat pada tabel berikut.

**Tabel 3.33** kuesioner

| <b>Nama Field</b> | <b>Type</b> | <b>Ukuran</b> | Keterangan  |
|-------------------|-------------|---------------|-------------|
| Kode_bab          | Integer     | 5             | Primary Key |
| Nim               | Varchar     | 8             |             |
| <b>LVQ</b>        | Double      |               |             |
| <b>KSVNN</b>      | Double      |               |             |
| <b>ANNP</b>       | Double      |               |             |
| <b>AHC</b>        | Double      |               |             |
| <b>FCM</b>        | Double      |               |             |
| <b>KMD</b>        | Double      |               |             |
| <b>SOM</b>        | Double      |               |             |

# 4. Tabel variabel

Tabel varabel seperti ditunjukan pada Tabel 3.34 yang berfungsi Sebagai variable data cluster. Adapun struktur tabel dapat dilihat pada tabel berikut.

**Tabel 3.34** variabel

| <b>Nama Field</b> | <b>Type</b> | <b>Ukuran</b> | Keterangan  |
|-------------------|-------------|---------------|-------------|
| Kode_kue          | Integer     | 5             | Primary Key |
| Nim               | Varchar     | 8             |             |
| <b>LVQ</b>        | Double      |               |             |
| <b>KSVNN</b>      | Double      |               |             |
| <b>ANNP</b>       | Double      |               |             |
| <b>AHC</b>        | Double      |               |             |
| <b>FCM</b>        | Double      |               |             |
| <b>KMD</b>        | Double      |               |             |
| <b>SOM</b>        | Double      |               |             |

5. Tabel pengelompokan

Tabel proses seperti ditunjukan pada Tabel 3.35 yang berfungsi untuk memproses data cluster. Struktur tabel dapat dilihat pada tabel berikut. **Tabel 3.35** pengelompokan

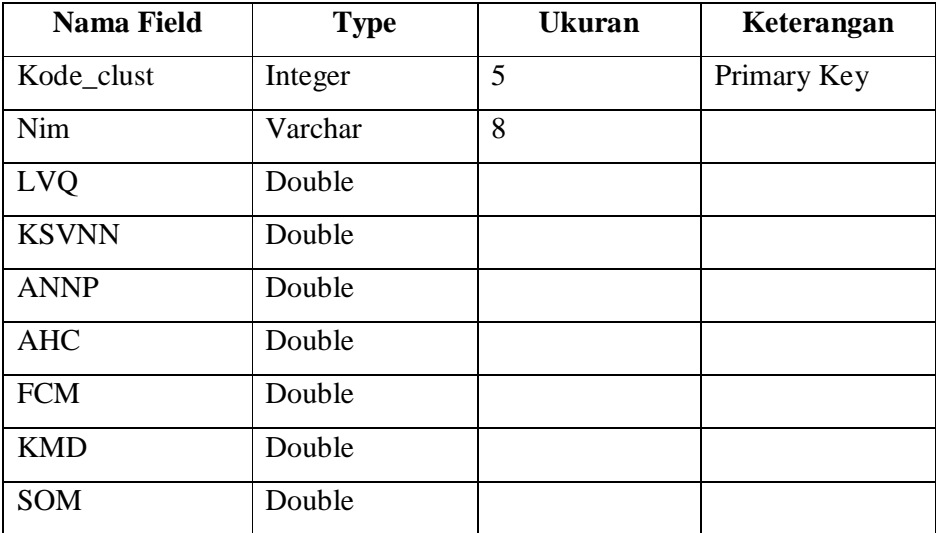

6. Tabel dua\_centroit

Tabel proses seperti ditunjukan pada Tabel 3.36 yang berfungsi untuk membagi kedalam cluster yang ditemtukan

# **Tabel 3.36** dua\_centroit

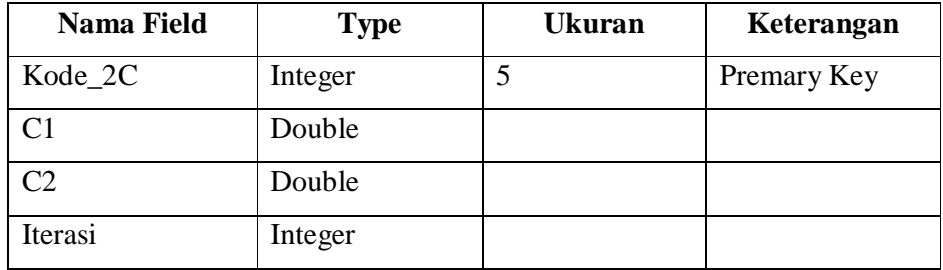

7. Tabel tiga\_centroit

Tabel proses seperti ditunjukan pada Tabel 3.37 yang berfungsi untuk membagi kedalam cluster yang ditemtukan

**Tabel 3.37** tiga\_centroit

| <b>Nama Field</b> | <b>Type</b> | Ukuran | Keterangan  |
|-------------------|-------------|--------|-------------|
| Kode_3C           | Integer     | 5      | Primary Key |
| C <sub>1</sub>    | Double      |        |             |
|                   | Double      |        |             |
| C3                | Double      |        |             |
| Iterasi           | Integer     |        |             |

8. Tabel empat\_centroit

Tabel proses seperti ditunjukan pada Tabel 3.25 yang berfungsi untuk membagi kedalam cluster yang ditemtukan

**Tabel 3.38** empat\_centroit

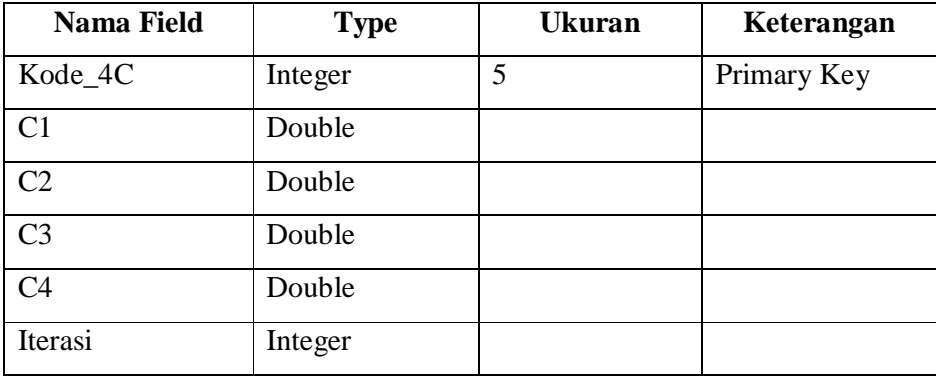

9. Tabel Matrik awal

Tabel proses seperti ditunjukan pada Tabel 3.39 yang berfungsi untuk menentukan matrik awal

**Tabel 3.39** matrik awal

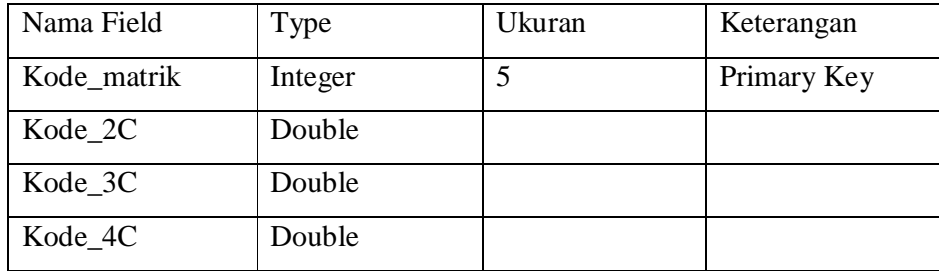

#### **3.5.7.Entity Relationship Diagram**

*Entity Relationship Diagram* (ERD) merupakan suatu desain sistem yang digunakan untuk merepresentasikan, menentukan dan mendokumentasikan kebutuhan-kebutuhan sistem dalam pemroresan database. ERD juga menunjukan hubungan/relasi antar tabel. ERD terdiri atas *Conceptual Data Model* (CDM) dan *Phisyical Data Model* (PDM)

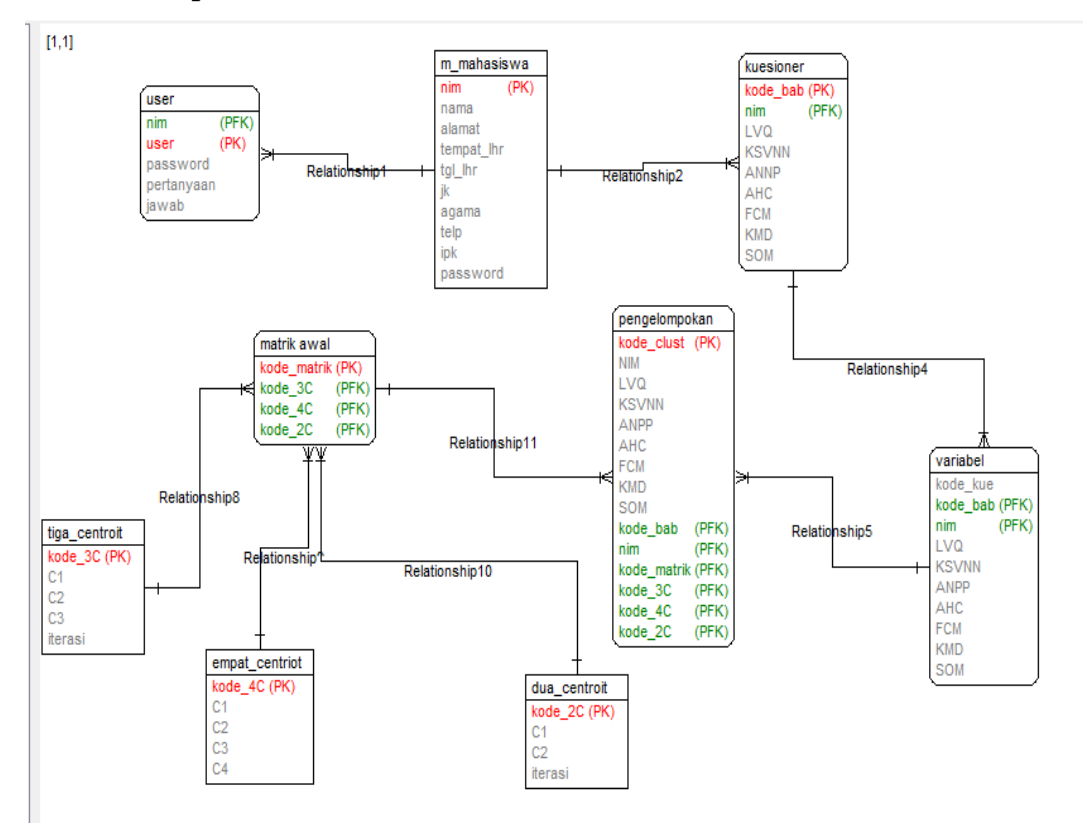

#### **3.5.8.Conceptual Data Model (CDM)**

**Gambar 3.6** Gambar Conceptual Data Model (CDM)

Sesuai pada gambar 3.6 dia atas, CDM dipakai untuk menggambarkan secara detail struktur basis data dalam bentuk logika. CDM terdiri dari objek yang tidak diimplemetasikan secara langsung ke dalam basis data yang sesungguhnya.

#### **3.5.9.Phisyical Data Model (PDM)**

Physical Data Model ( PDM ) menggambarkan suatu model yang akan dibentuk dalam database. Physical Data Model memperlihatkan keseluruhan struktur tabel termasuk nama tabel (*entitas*), nama atribut, tipe data atribut, atribut *primary key* dan atribut *foreign key* yang menunjukkan hubungan antar table.

Penggambaran rancangan PDM memperlihatkan struktur penyimpanan data yang benar pada basis data yang digunakan sesungguhnya.Adapun gambar PDM tetera pada gambar 3.7 berikut.

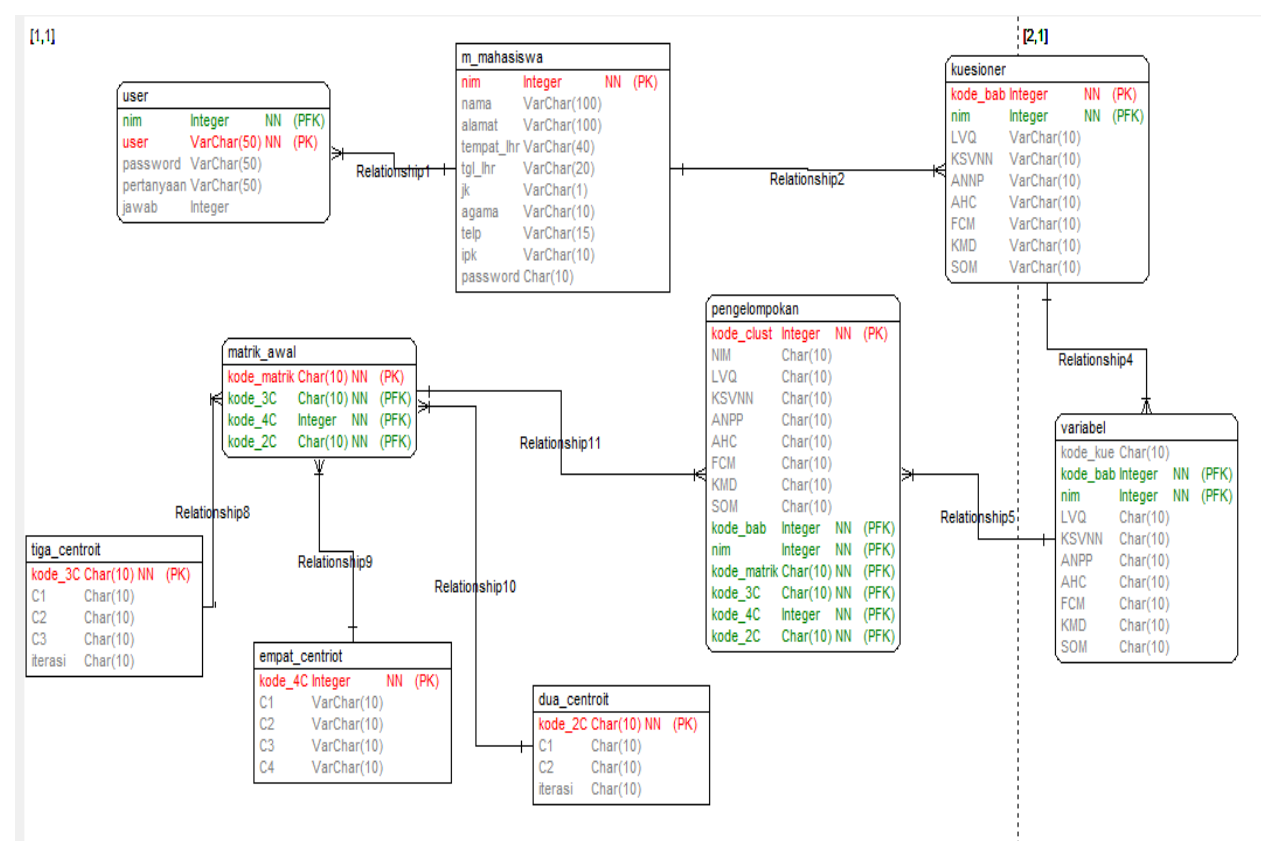

**Gambar 3.7** Gambar Phisyical Data Model (PDM)

#### **3.5.10. Skenario Pengujian**

Pengujian sistem evaluasi tingkat serapan hasilmata kuliah pengenalan pola dilakukan dengan cara sebagai berikut :

- 1. Percobaan perhitungan dilakukan lebih dari satu kali, dengan nilai matrik fuzzy pseudo-partition berbeda agar mendapatkan hasil dengan kemiripan yang sama.
- 2. Percobaan dilakukan dengan menambah data mahasiswa baru untuk mengukur kesetabilan sistem.
- 3. Data dicocokan dengan hasil evaluasi yang bersifat internal

#### **3.5.11. Desain Interface**

Desain interface yang digunakan pada sistem dibuat berdasarkan konsep interaksi manusia dan computer. Yang merupakan bagian yang menghubungkan antara program dan pemakai

## **3.5.12. Halaman Form login**

Pada gambar 3.8 dibawah ini digunakan untuk akses login admin sebelum masuk ke halaman sistem utama dengan megisikan Username dan Password

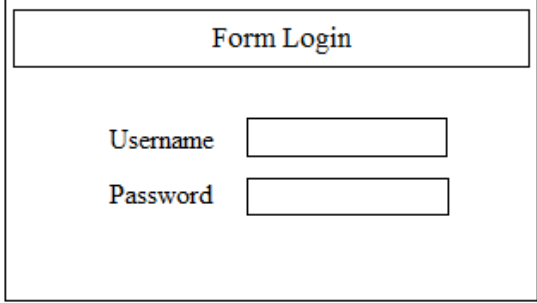

**Gambar 3.8** Halaman Form Login

#### **3.5.13. Halaman Form Utama**

Desain halaman yang tertera pada gambar 3.9 ini merupakan halaman menu utama program aplikasi, terdapat beberapa menu utama yang dapat di akses secara langsung.

Menu Home

Menu home berfungsi sebagai halaman awal dari sistem Evaluasi tingkat serapan mahasiswa mata kuliah pengenalan pola dengan fuzzy C-Means

Mahasiswa

Menu halaman Mahasiswa yang tertera pada gambar 3.10 berfungsi untuk menampilkan semua data-data Mahasiswa yang akan di proses, dan menambah data Mahasiswa.

Variabel

Menu halaman variable yang tertera pada gambar 3.11berfungsi untuk menampilkan data-data atribut dari kuisoner mahasiswa yang akan di proses untuk digunakan sebagai variable data.

• Proses

Menu halaman proses yang tertera pada gambar 3.12 berfungsi sebagai untuk menampilkan data tiap-tiap proses iterasi.

Ganti Password

Menu halaman ganti password yang tertera pada gambar 3.16 berfungsi untuk merubah password user.

Logout

Menu logout berfungsi untuk keluar dari sistem.

## **3.5.14. Halaman Form mahasiswa**

Desain halaman yang tertera pada gambar 3.10 merupakan halaman data Mahasiswa, dalam halam ini terdapat beberapa data dari identitas Mahasiswa, diantaranya adalah NIM, Nama Mahasiswa, jenis kelamin, Tempat tanggal lahir, No telp, agama, IPK dan detail.

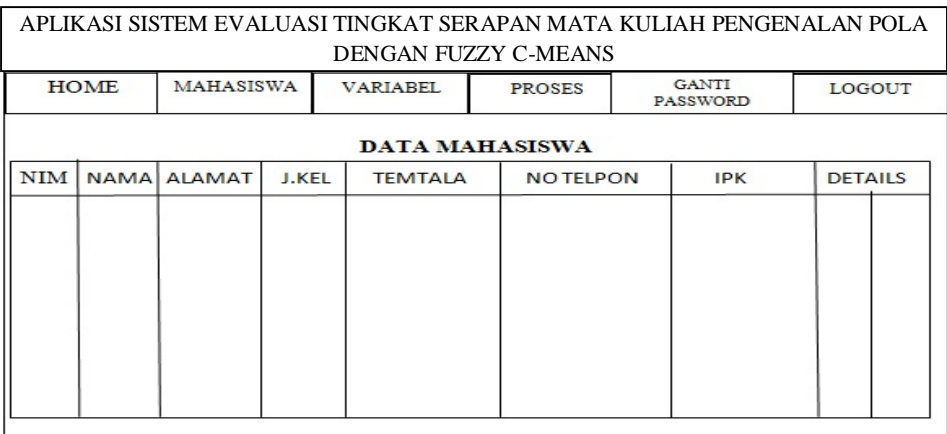

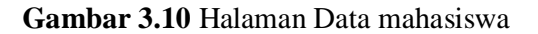

## **3.5.15. Halaman Form Variabel**

Desain halaman yang tertera pada gambar 3.11 merupakan halaman data variable dari tiap-tiap mahasiswa yang akan di peroses

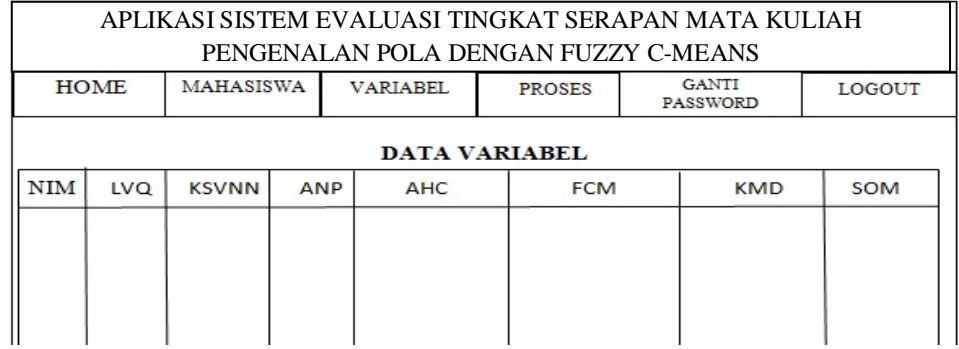

# **Gambar 3.11** Halaman Data Variabel

# **3.5.16. Halaman Proses**

Desain halaman tertera pada gambar 3.12 ini merupakan halaman yang digunakan perhitungan jarak data, dalam gambar ini terdapat data perhitungan dan centroit dari setiap iterasi yang akan dilakukan perhitungan.

|                | APLIKASI SISTEM EVALUASI TINGKAT SERAPAN MATA KULIAH<br>PENGENALAN POLA DENGAN FUZZY C-MEANS       |             |    |                |                |            |  |
|----------------|----------------------------------------------------------------------------------------------------|-------------|----|----------------|----------------|------------|--|
|                | <b>GANTI</b><br>MAHASISWA<br><b>HOME</b><br><b>VARIABEL</b><br><b>PROSES</b><br>LOGOUT<br>PASSWORD |             |    |                |                |            |  |
|                | <b>HALAMAN PROSES</b>                                                                              |             |    |                |                |            |  |
| N <sub>O</sub> | <b>NIM</b>                                                                                         | <b>NAMA</b> | C1 | C <sub>2</sub> | C <sub>3</sub> | <b>KET</b> |  |
|                |                                                                                                    |             |    |                |                |            |  |
|                |                                                                                                    |             |    |                |                |            |  |
|                |                                                                                                    |             |    |                |                |            |  |

**Gambar 3.12** Halaman proses perhitungan

## **3.5.17. Kesimpulan**

Desain halaman tertera pada gambar 3.13 ini merupakan halaman yang digunakan untuk menampilkan hasil analisa dari perhitungan, dalam gambar ini akan di tampilkan kelompok mahasiswa berdasarkan tingkat serapan mata kuliah pengenalan pola.

| APLIKASI SISTEM EVALUASI TINGKAT SERAPAN MATA KULIAH<br>PENGENALAN POLA DENGAN FUZZY C-MEANS                                                                                                    |                  |                 |                      |                                 |               |  |
|----------------------------------------------------------------------------------------------------|------------------|-----------------|----------------------|---------------------------------|---------------|--|
| <b>HOME</b>                                                                                                    | <b>MAHASISWA</b> | <b>VARIABEL</b> | <b>PROSES</b>        | <b>GANTI</b><br><b>PASSWORD</b> | <b>LOGOUT</b> |  |
|                                                                                                    |                  |                 | <b>HASIL ANALISA</b> |                                 |               |  |
| CLUSTER PERTAMA<br>Merupakan cluster yang terdiri dari mahasiswa yang setelah dilakukan evaluasi<br>dikategorikan mahasiswa yang "SANGAT MENGUASAI" mata kuliah pengenalan pola.<br><b>CLUSTER KEDUA</b><br>Merupakan cluster yang terdiri dari mahasiswa yang setelah dilakukan evaluasi |                  |                 |                      |                                 |               |  |
| dikategorikan mahasiswa yang "MENGUASAI "mata kuliah pengenalan pola.<br><b>CLUSTER KETIGA</b><br>Merupakan cluster yang terdiri dari mahasiswa yang setelah dilakukan evaluasi<br>dikategorikan mahasiswa yang "KURANG MENGUASAI" mata kuliah pengenalan pola.                           |                  |                 |                      |                                 |               |  |

**Gambar 3.13** Halaman Hasil Analisa.

#### **3.5.18. Halaman Cetak**

Desain halaman tertera pada gambar 3.14 ini merupakan halaman yang digunakan untuk menampilkan hasil Evaluasi, dalam gambar ini akan di

tampilkan kelompok mahasiswa berdasarkan tingkat serapan mata kuliah pengenalan pola dengan Print Out.

| APLIKASI SISTEM EVALUASI TINGKAT SERAPAN MATA KULIAH<br>PENGENALAN POLA DENGAN FUZZY C-MEANS |            |                  |                 |               |                          |                |            |  |  |  |  |  |
|----------------------------------------------------------------------------------------------|------------|------------------|-----------------|---------------|--------------------------|----------------|------------|--|--|--|--|--|
| <b>HOME</b>                                                                                  |            | <b>MAHASISWA</b> | <b>VARIABEL</b> | <b>PROSES</b> | <b>GANTI</b><br>PASSWORD |                | LOGOUT     |  |  |  |  |  |
| Halaman Cetak laporan                                                                        |            |                  |                 |               |                          |                |            |  |  |  |  |  |
| <b>NO</b>                                                                                    | <b>NIM</b> | <b>NAMA</b>      | C1              | C2            |                          | C <sub>3</sub> | <b>KET</b> |  |  |  |  |  |
|                                                                                              |            |                  |                 |               |                          |                |            |  |  |  |  |  |

**Gambar 3.14** Halaman Halaman cetak

## **3.5.19. Halaman laporan hasil centroit**

Desain halaman tertera pada gambar 3.15 ini merupakan halaman yang digunakan untuk menampilkan predikat tingkat Evaluasi, dalam gambar ini akan di tampilkan kelompok mahasiswa berdasarkan serapan matakuliahnya

| APLIKASI SISTEM EVALUASI TINGKAT SERAPAN MATA KULIAH<br>PENGENALAN POLA DENGAN FUZZY C-MEANS |                  |                 |               |                          |  |        |  |  |  |  |  |  |
|----------------------------------------------------------------------------------------------|------------------|-----------------|---------------|--------------------------|--|--------|--|--|--|--|--|--|
| <b>HOME</b>                                                                                  | <b>MAHASISWA</b> | <b>VARIABEL</b> | <b>PROSES</b> | <b>GANTI</b><br>PASSWORD |  | LOGOUT |  |  |  |  |  |  |
| Cetak<br>Halaman TingkatKlasifikasi Mahasiswa                                                |                  |                 |               |                          |  |        |  |  |  |  |  |  |
| Selamat Datang: (nama mahasiswa)                                                             |                  |                 |               |                          |  |        |  |  |  |  |  |  |
| Nama                                                                                         | Cluster          | Predikat        |               | Keterangan               |  |        |  |  |  |  |  |  |
|                                                                                              |                  |                 |               |                          |  |        |  |  |  |  |  |  |
|                                                                                              |                  |                 |               |                          |  |        |  |  |  |  |  |  |
|                                                                                              |                  |                 |               |                          |  |        |  |  |  |  |  |  |
|                                                                                              |                  |                 |               |                          |  |        |  |  |  |  |  |  |

**Gambar 3.15** Halaman Laporan Centroid

# **3.5.20. Halaman Ubah Password**

Desain halaman ubah password yang tertera pada gambar 3.16 merupakan halaman yang digunakan untuk mengubah password user.

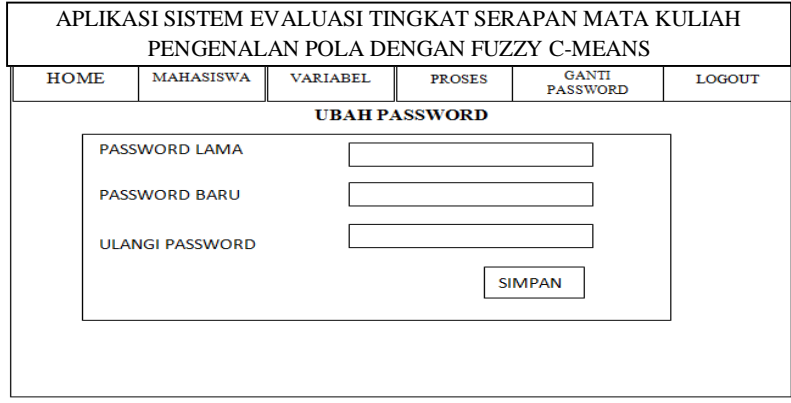

**Gambar 3.16** Halaman Ubah Password.